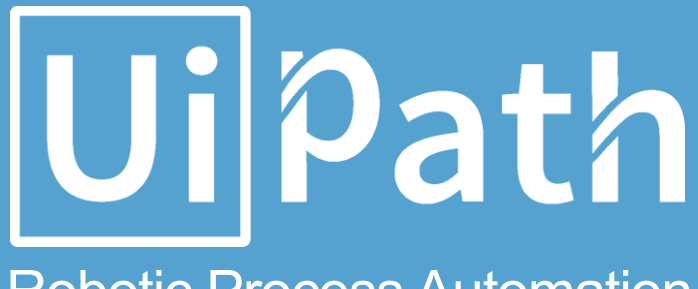

Robotic Process Automation

# UIPath Automation Process design document

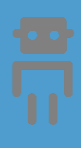

### Process Design Document History

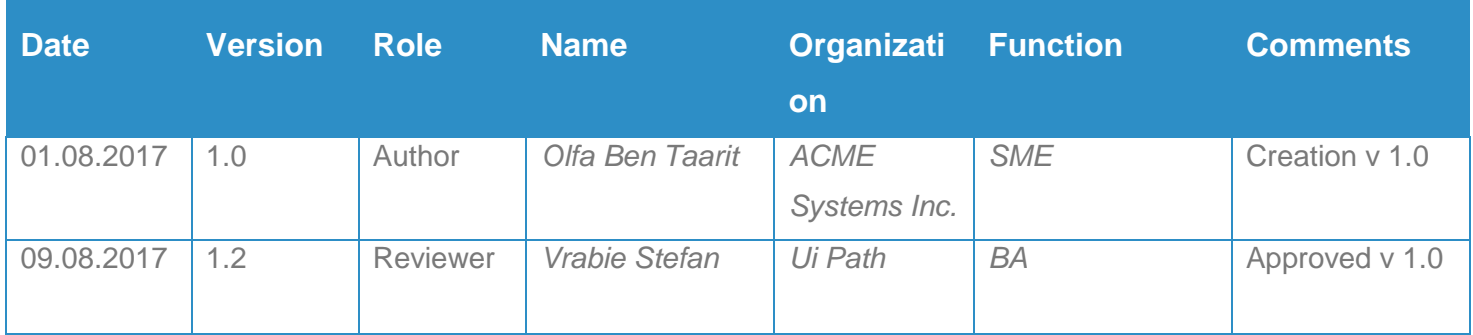

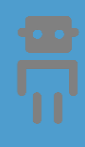

#### Table of Contents

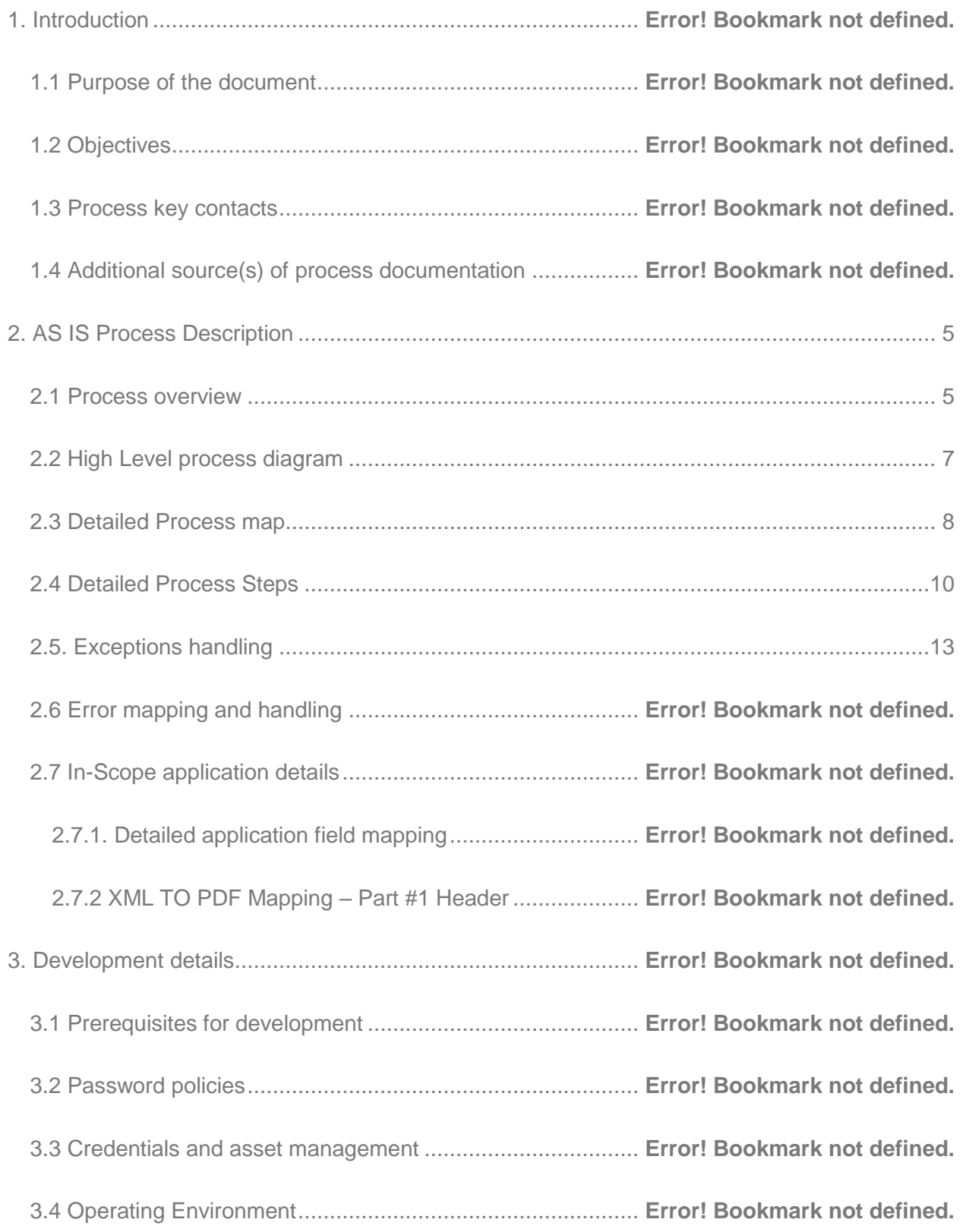

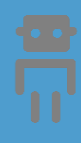

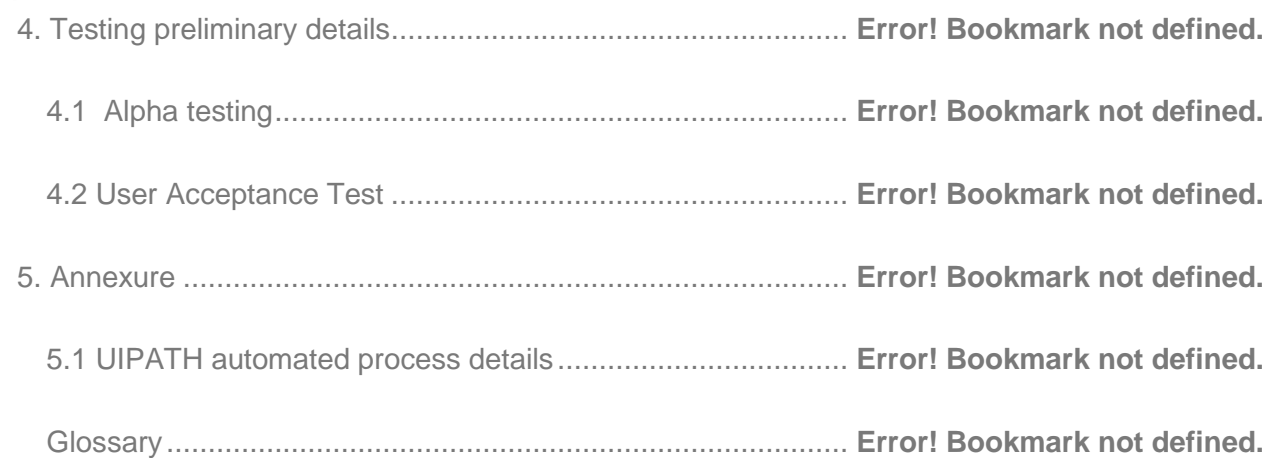

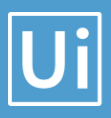

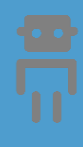

### 1. Introduction

#### 1.1 Purpose of the document

The Process Design Document describes the business processes chosen for automation using UIPath Robotic Process Automation (RPA) technology.

The document describes the sequence of steps performed as part of the process, the conditions and rules of the process prior to automation. This design document serves as a base documentation for developers to collect the details required for robotic automation of the same business process.

#### 1.2 Objectives

The process has been selected for RPA as part of the larger project initiative conducted within ACME Systems Inc., the Finance and Accounting department.

The objective of this process automation is linked to the project business case and it is mainly intended to:

- ➢ Deliver faster processing
- $\triangleright$  Reduce duration of time-consuming activities
- $\triangleright$  Leverage automation to improve the department's overall performance and reliability.

#### 1.3 Process key contacts

The design document includes concise but complete requirements of process and it is built based on the inputs provided by the process Subject Matter Expert (SME).

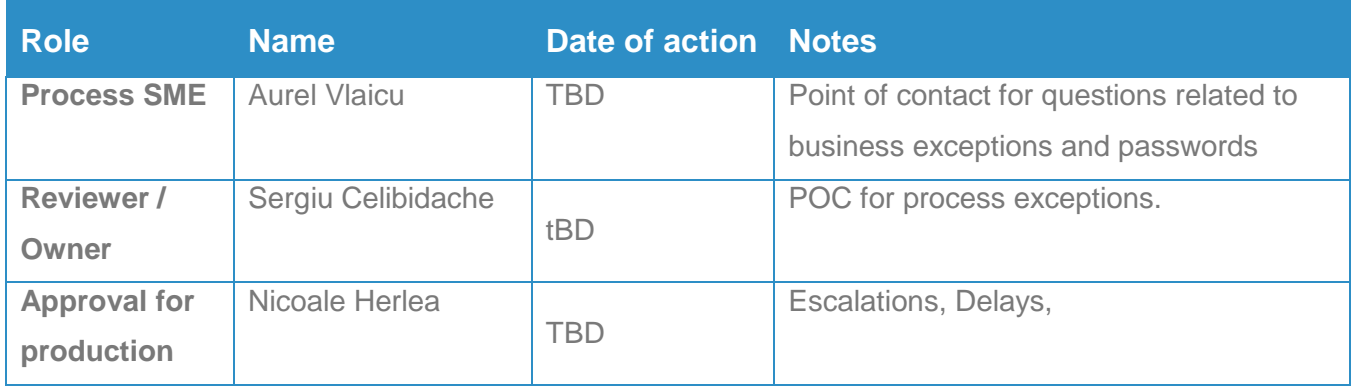

For escalation points, please review the table below:

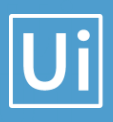

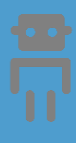

### <span id="page-5-0"></span>2. AS IS Process Description

#### **2.1 Process overview**

<span id="page-5-1"></span>General information about the process selected for RPA, prior to automation:

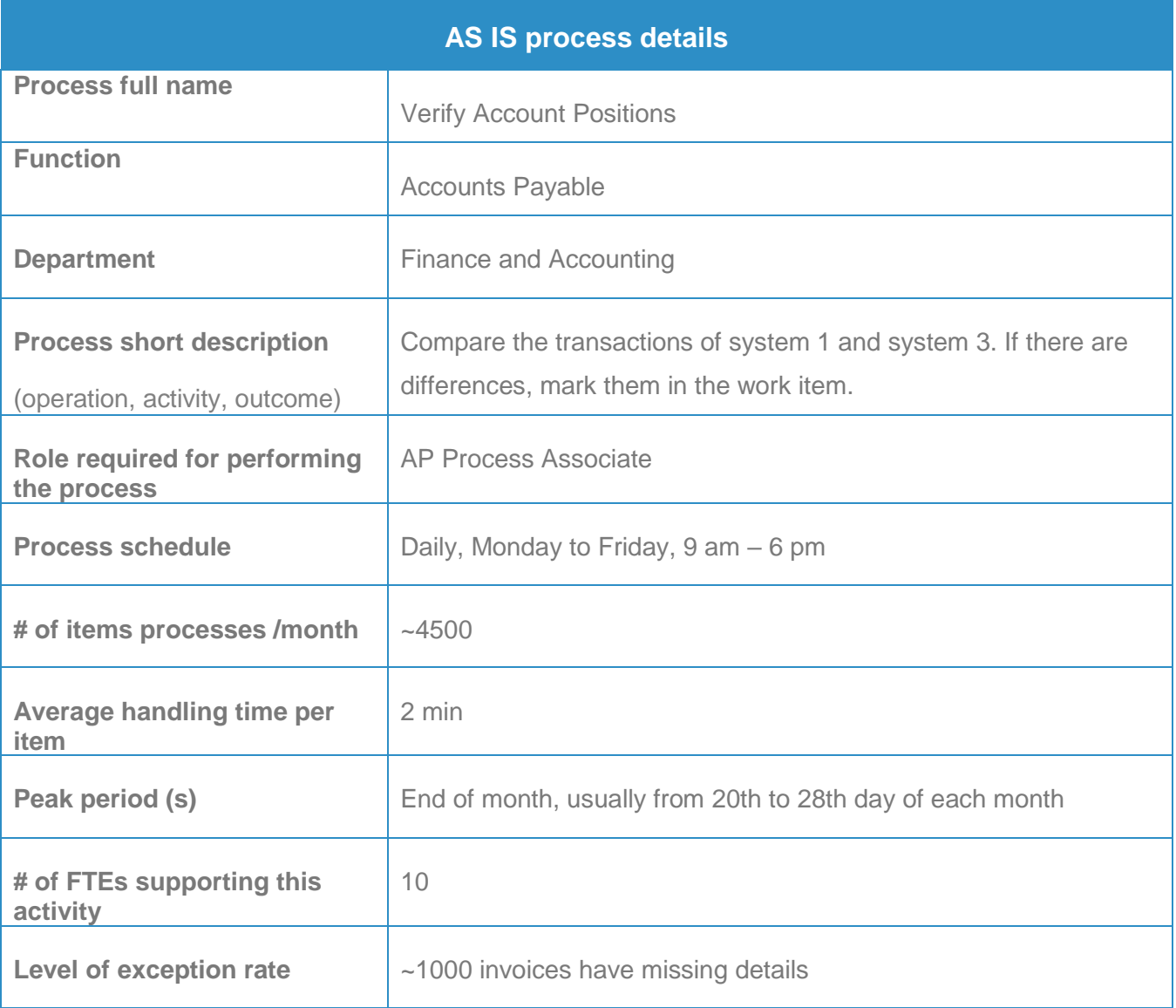

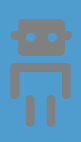

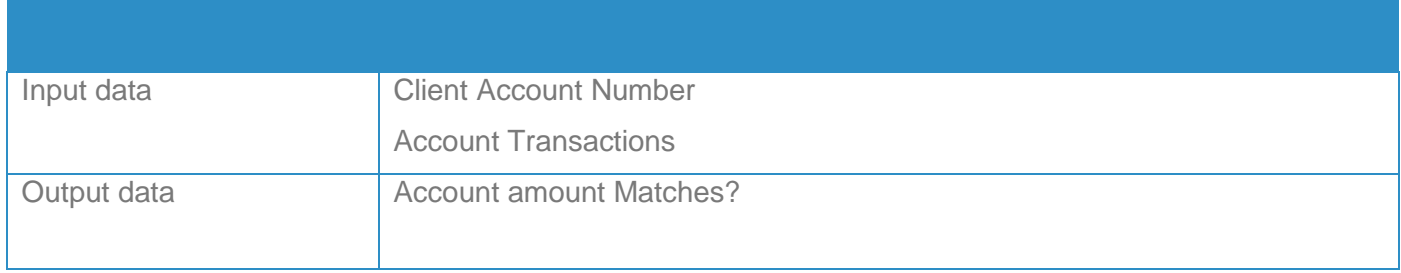

#### 2.1.1 In scope for RPA

The activities and exception in of scope for RPA, in this automation workflow/sequence are listed here:

➢ *Full Scope of the process for RPA - to be 100% automated*

#### 2.1.2 Out of scope for RPA

There are no activities out of scope for RPA

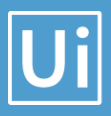

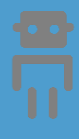

#### <span id="page-7-0"></span>2.2 High Level process diagram

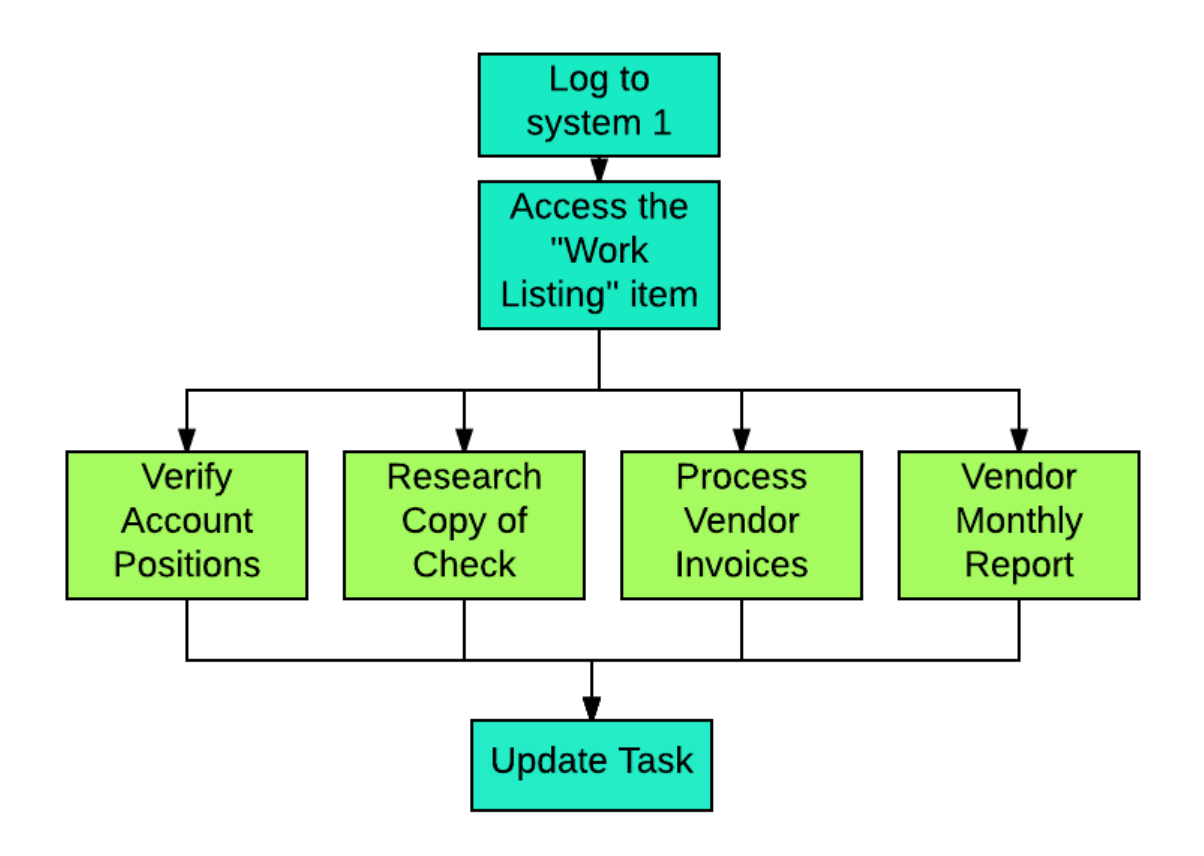

#### 2.3 Detailed Process map

This chapter presents the chosen process in detail, which enables the developer to build the automated process.

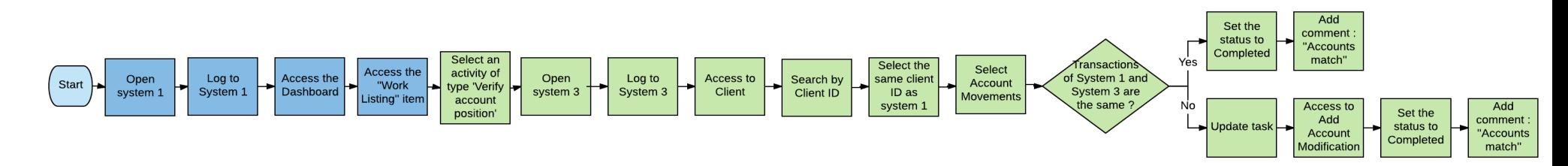

<span id="page-8-0"></span>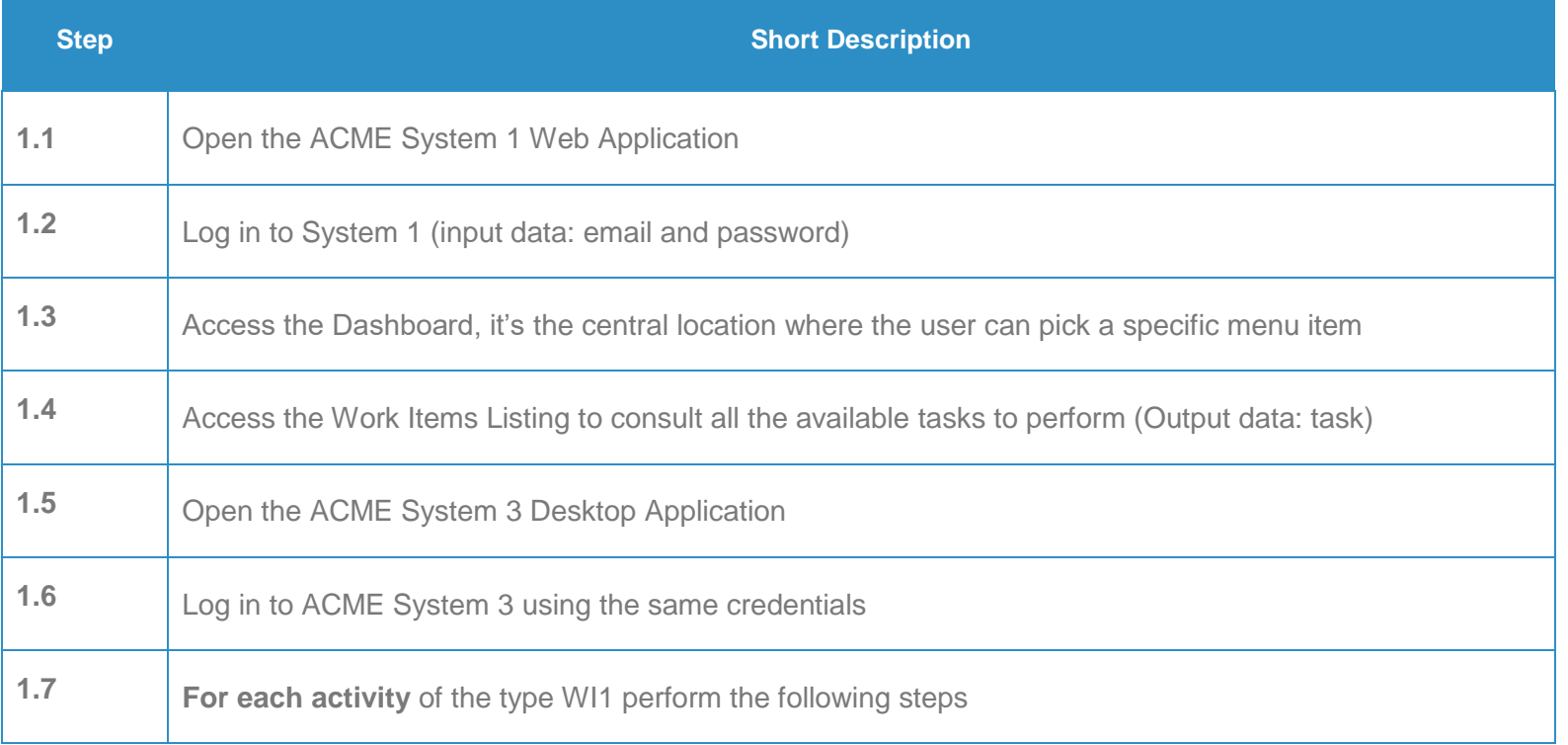

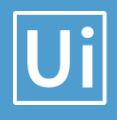

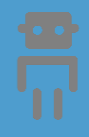

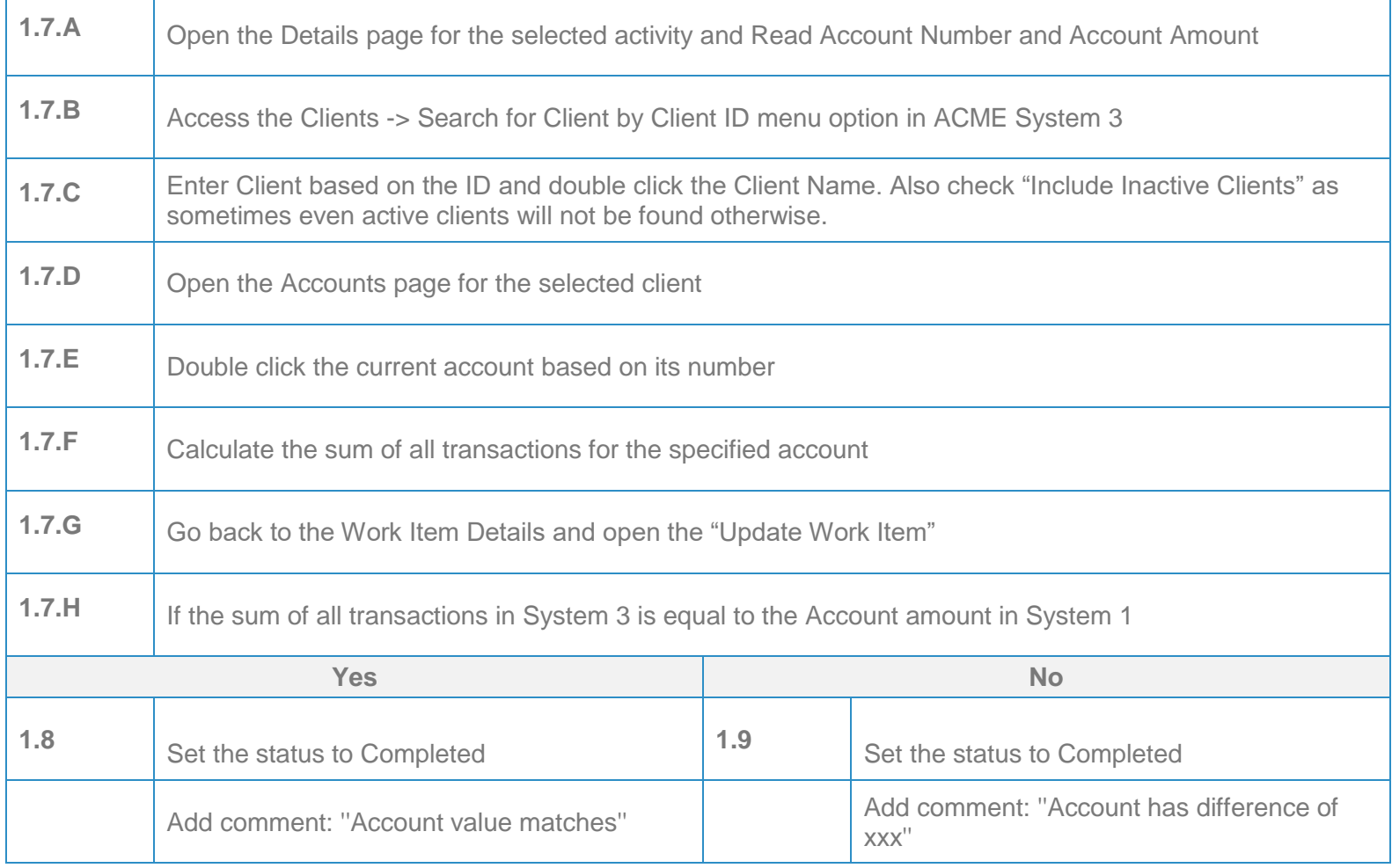

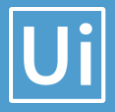

#### <span id="page-10-0"></span>**2.4 Detailed Process Steps**

Complete and concrete process steps at keystroke level or clicks to be defined with screenshots. (If there are any data restrictions, mask important data like Policy Number, Customer ID, bank account etc).

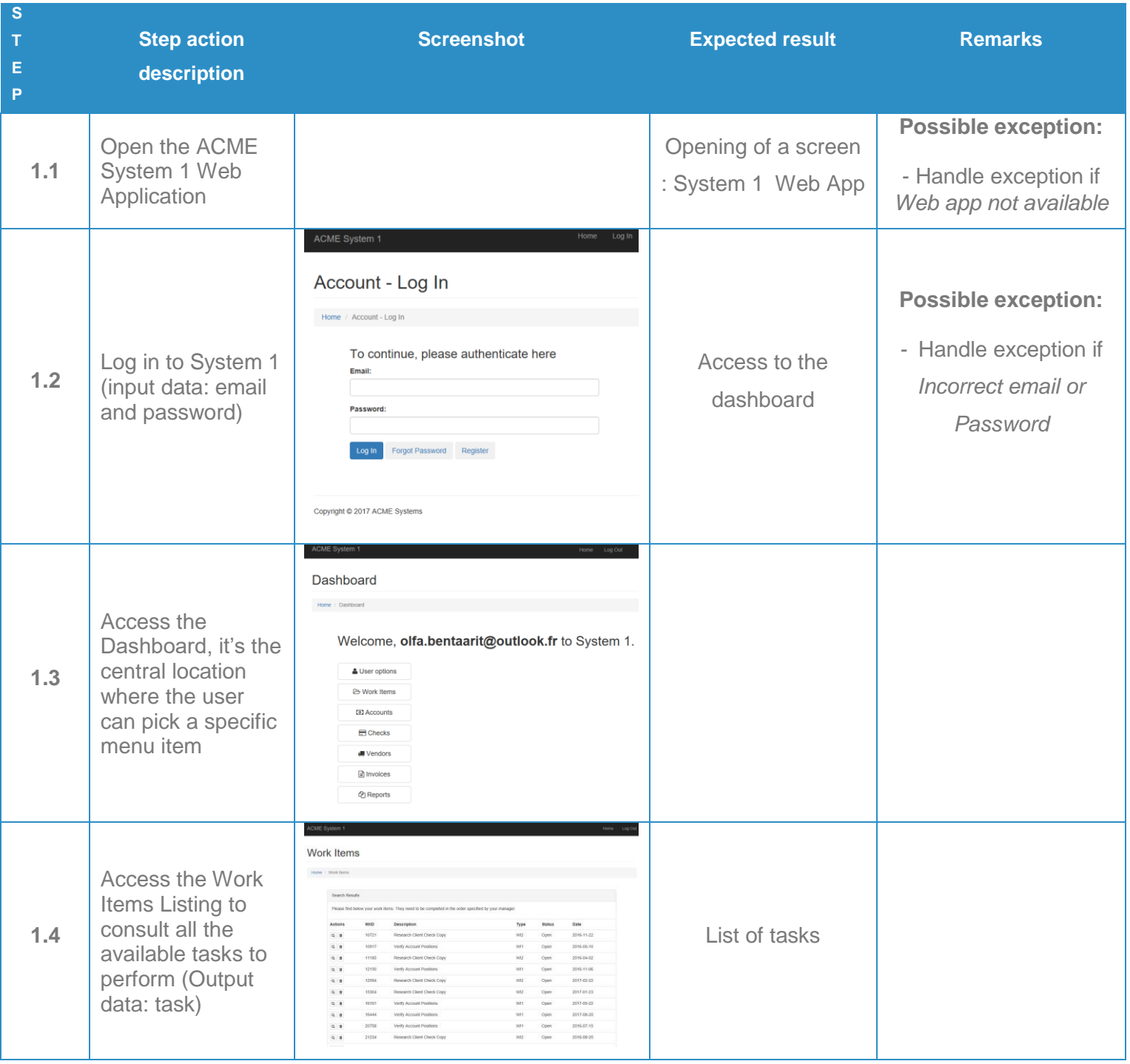

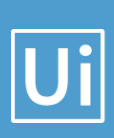

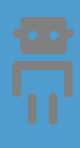

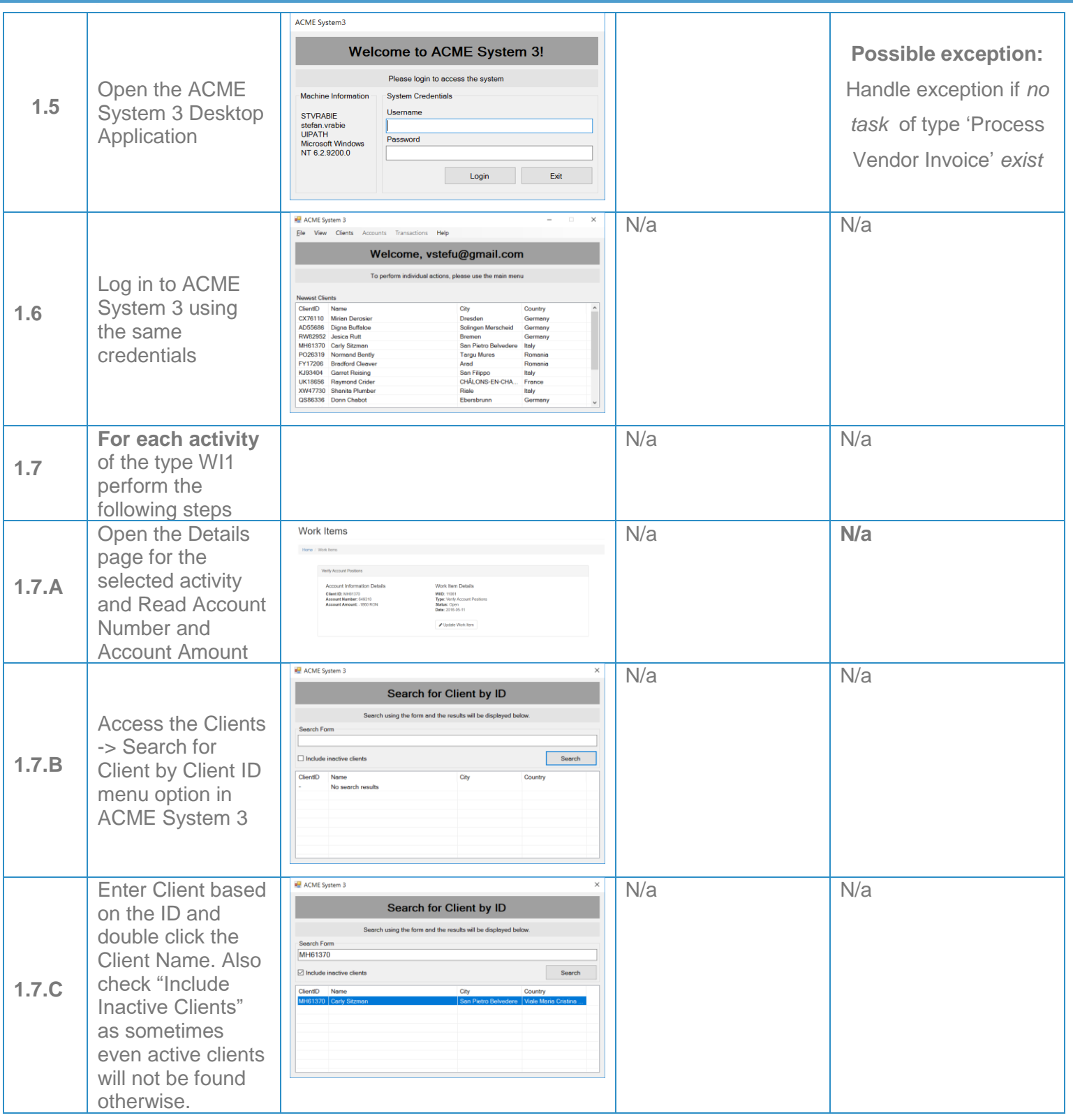

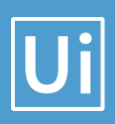

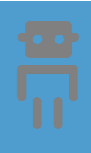

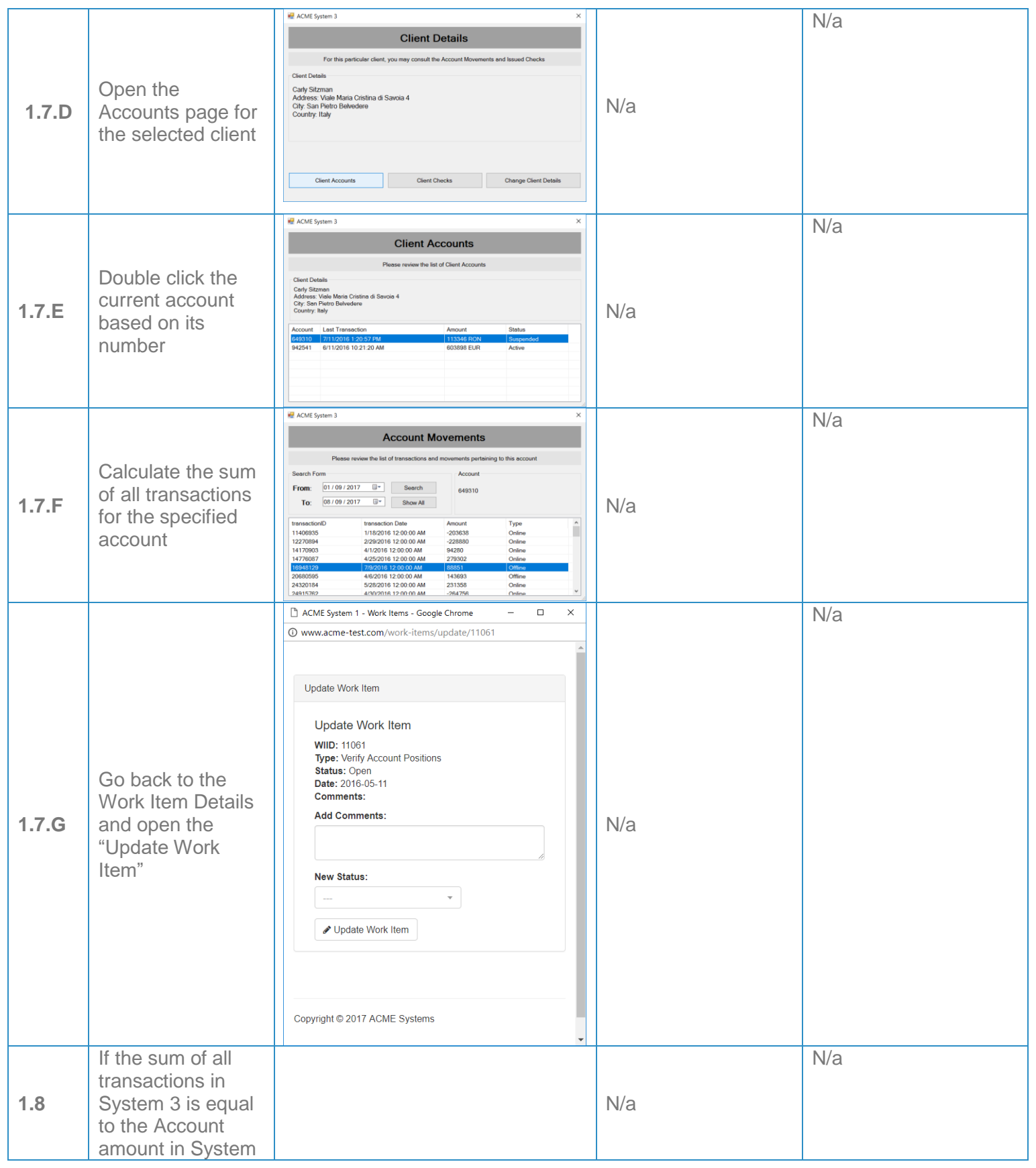

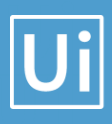

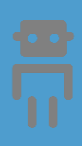

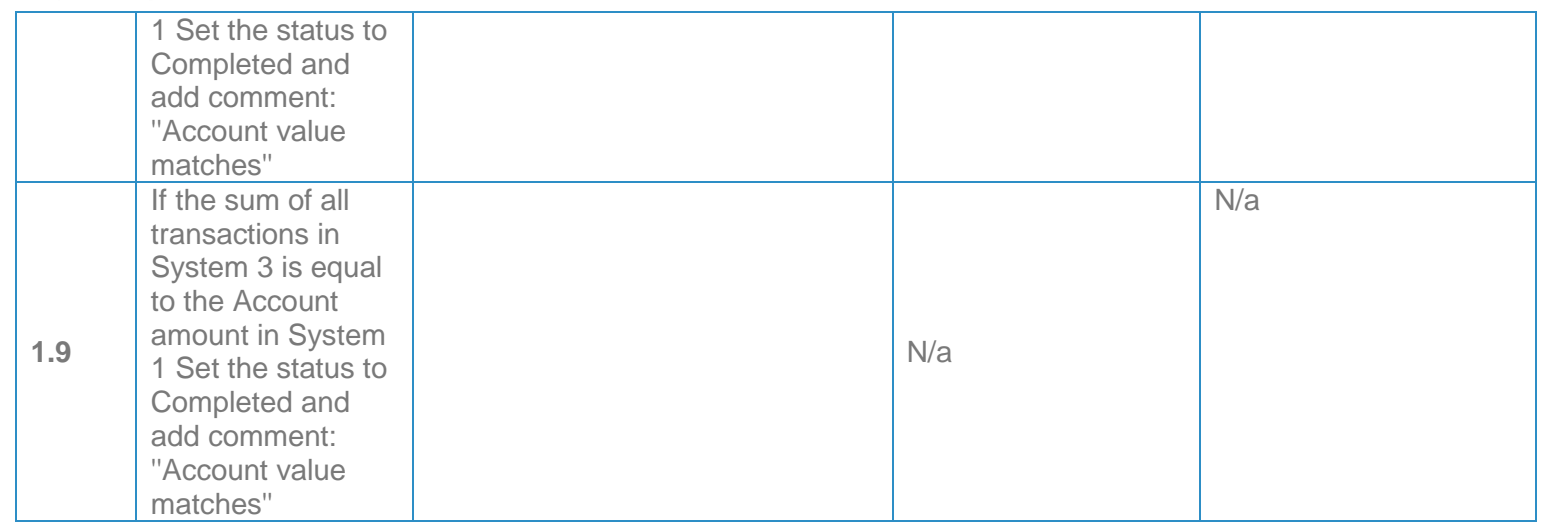

#### <span id="page-13-0"></span>**Exceptions handling**

Exceptions identified in the automation process can be classified as:

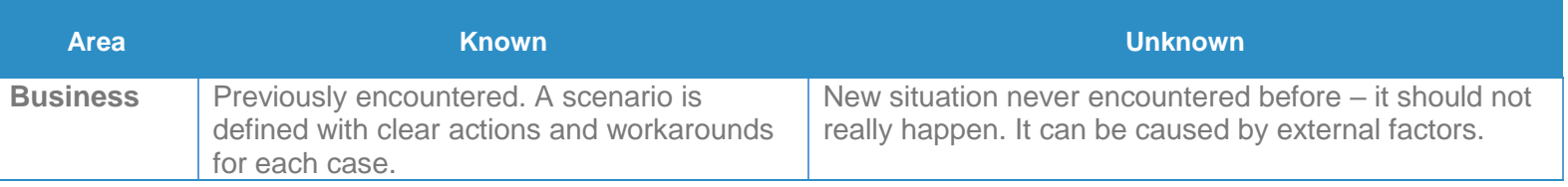

Based of the above criteria the table below should reflect all exceptions identifiable in the process and map the expected action the robot needs to take for each exception.

Below are the exceptions captured during the process study. These are known exceptions, met in practice before. For each exception an action is defined.

Insert as many rows as required in the table, to capture all exceptions in a comprehensive list.

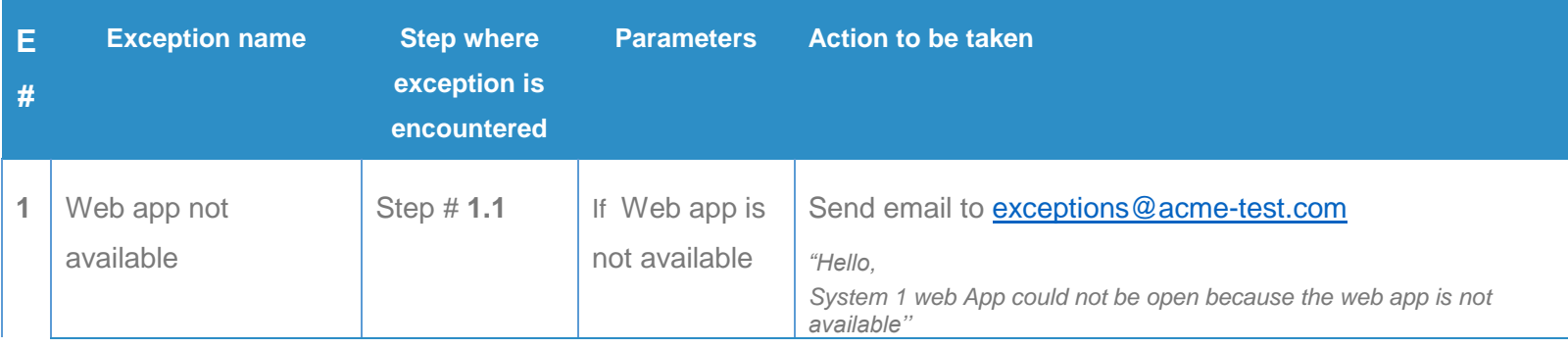

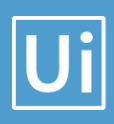

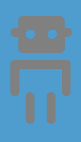

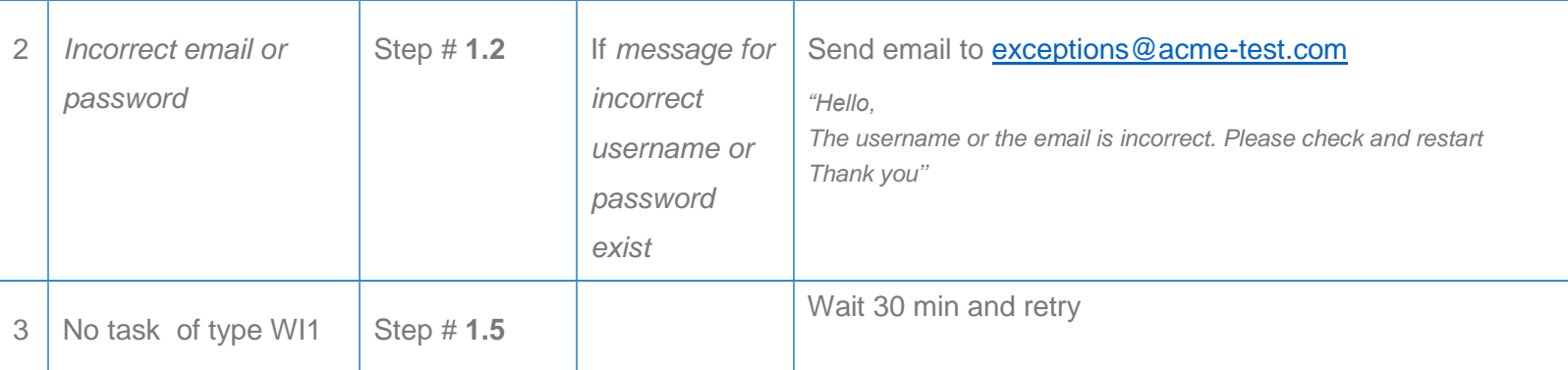

For all the other unanticipated or unknown exceptions, the robot should send an email notification at [exceptions@acme-test.com](mailto:exceptions@acme-test.com) with the original email and error message screenshot attached.

#### 2.6 Error mapping and handling

A comprehensive list of all the errors or warnings or notification should be consolidated here with the description and action to be taken, for each, by the Robot.

Errors identified in the automation process can be classified as:

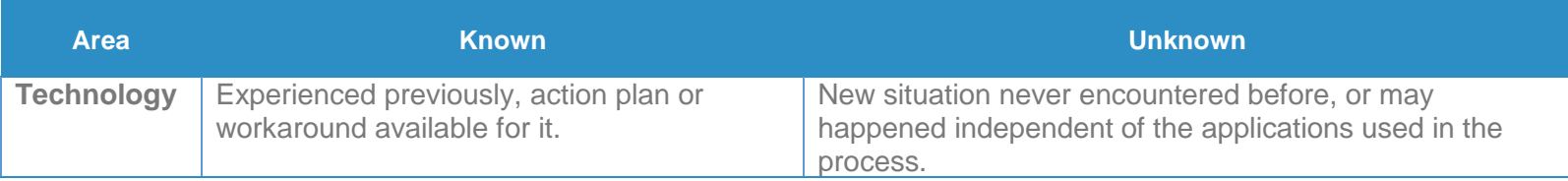

Based of the above criteria the table below should reflect all errors identifiable in the process and map the expected action the robot needs to take for each error.

Insert as many rows as required in the table, to capture all errors in a comprehensive list.

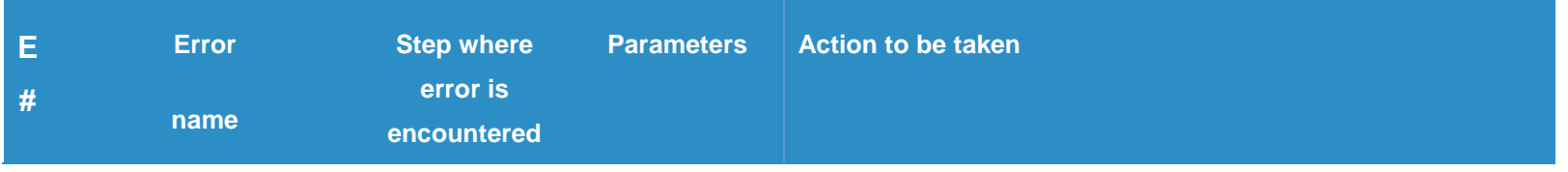

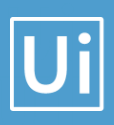

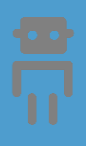

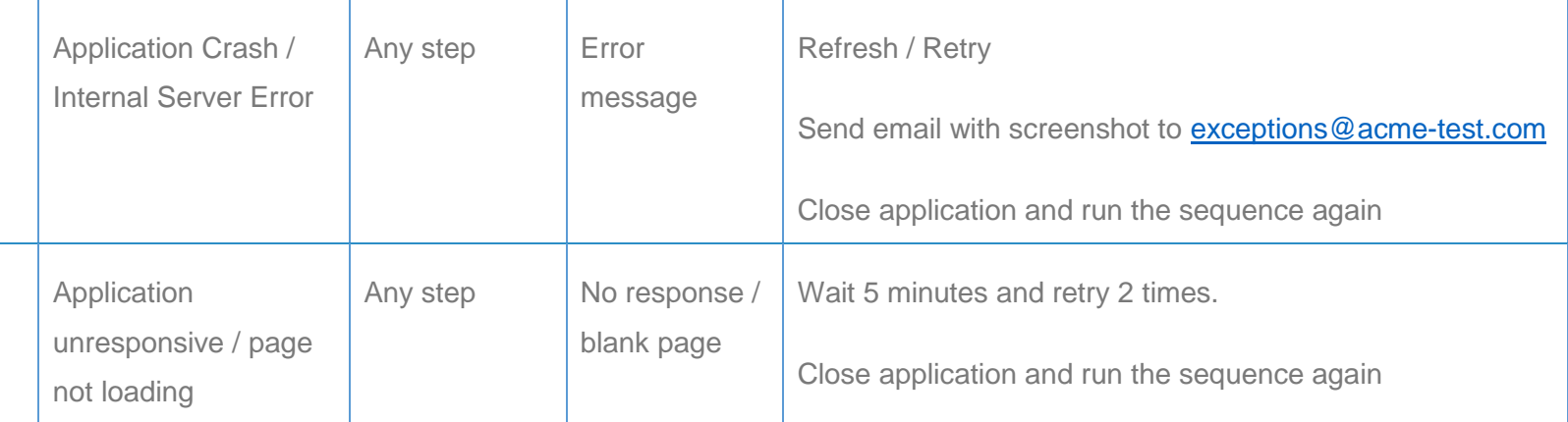

\*Feel free to insert an additional error mapping table for more complete explanation.

#### 2.7 In-Scope application details

The table below lists all the applications that are used as part of the process automated, at various steps in the flow.

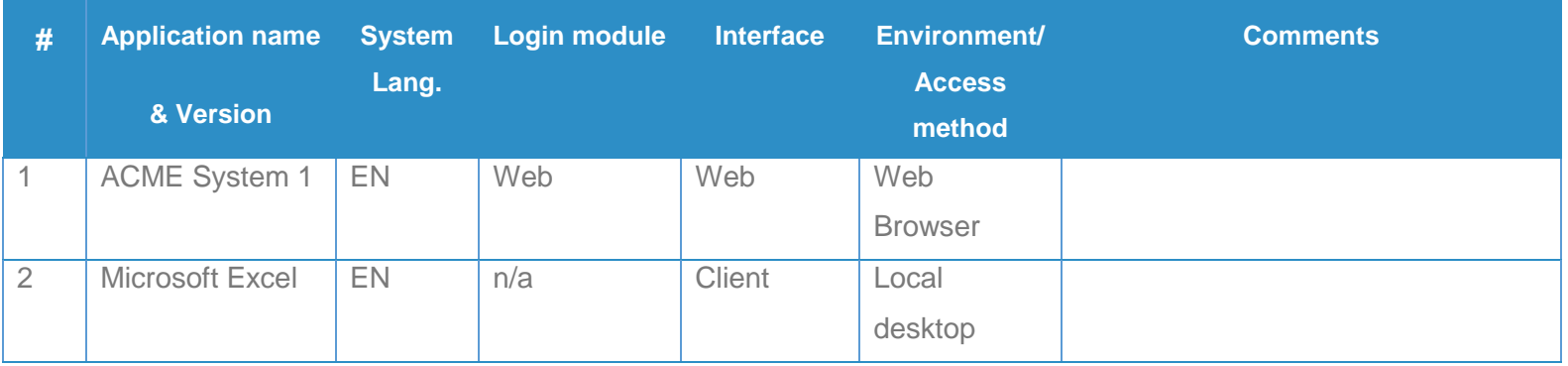

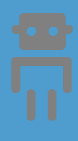

### 3. Development details

Ui

### 3.1 Prerequisites for development

- Development or testing environment will be provided for development.
- Development/testing environment is an exact replica of production environment.
- Dedicated system and application access are given to developers with adequate permission.

#### **3.2 Password policies**

Users manage their own passwords. There are no special policies in place.

#### 3.3 Credentials and asset management

Log on details (user IDs and passwords) should be stored under "Windows Credential Manager" or "UIPath Orchestrator Assets"

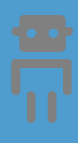

## 4. Testing preliminary details

Below are the various stages in testing. Update each item with Testing plan.

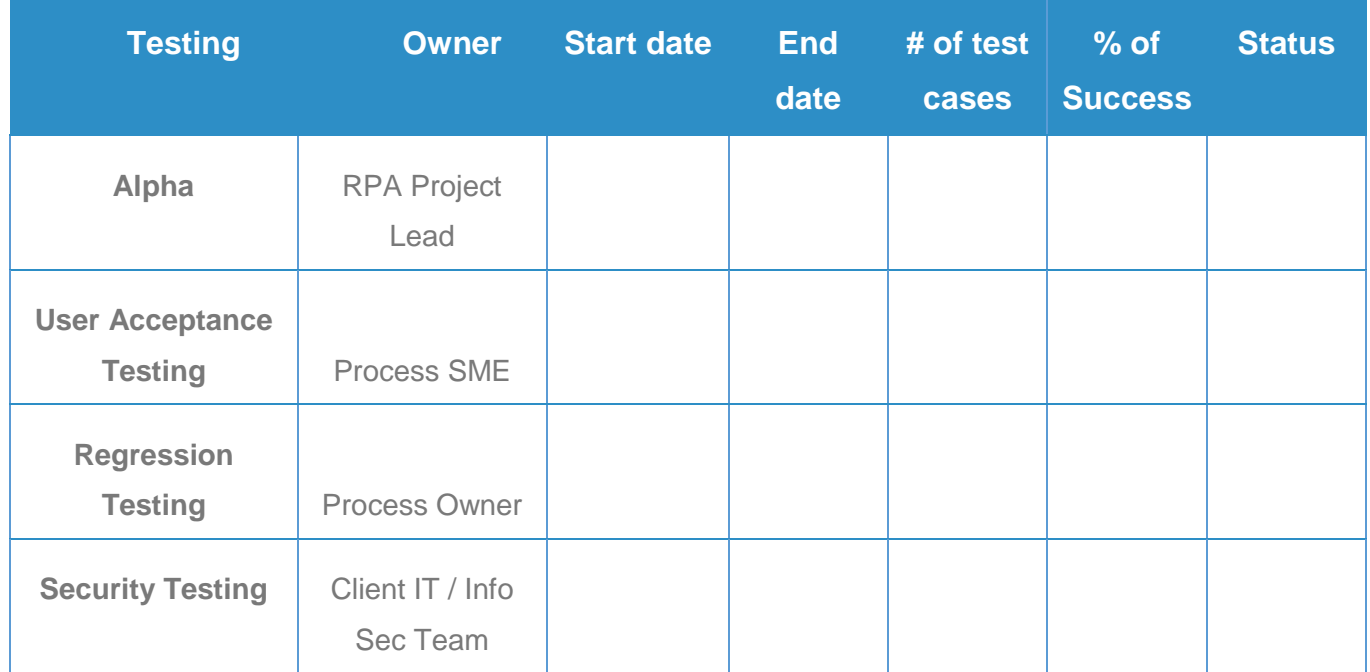

#### 4.1 Alpha testing

Alpha and Beta Testing: Alpha testing is the testing done by RPA developers and RPA project lead after development.

#### **4.2 User Acceptance Test**

Business operations team creates test cases and provides test data for development and testing. This is due to be provided by POC.

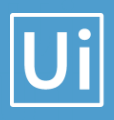

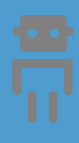

### 5. Annexure

#### 5.1 UIPATH automated process details

#### **Note: this step is to be filled in after automation process is complete**

**Automation overview**: (time to dev, test, etc)

**Robots type**: Back Office Robot

**Level of human intervention required**:

**Use of Orchestrator**:

**Exceptions recorded in automation process:**

**Errors identified in the automation process**:

**Challenges identified in the automation process**:

**Lessons Learned**:

**Any adjustments** done in the automation process to facilitate (steps tweaked from the human way of working to an automatic programing way of working).All activities which have been performed to tweak the as is process to enable higher rates of automation on the process.

- ➢ Process Assumption
- $\triangleright$  Input data assumption
- ➢ Number or types of input to be received
- $\triangleright$  Skip logon interface and collect back end details
- $\triangleright$  Extract data from backend without opening the file...
- $\triangleright$  Data conversion / formatting

**Reporting:** The details and format of the logging available in the workflow must be specified here. (Whether it is creating local log reports or Orchestrator logs).

The format should be specified by the business users.

**Workflow and scripts:** A brief of each workflow and the sequence in which are executed should be described here.